**Visit www.hef.co.ke orwww.universitiesfund.go.ke or www.helb.co.ke and click on "Student Portal" 1.**

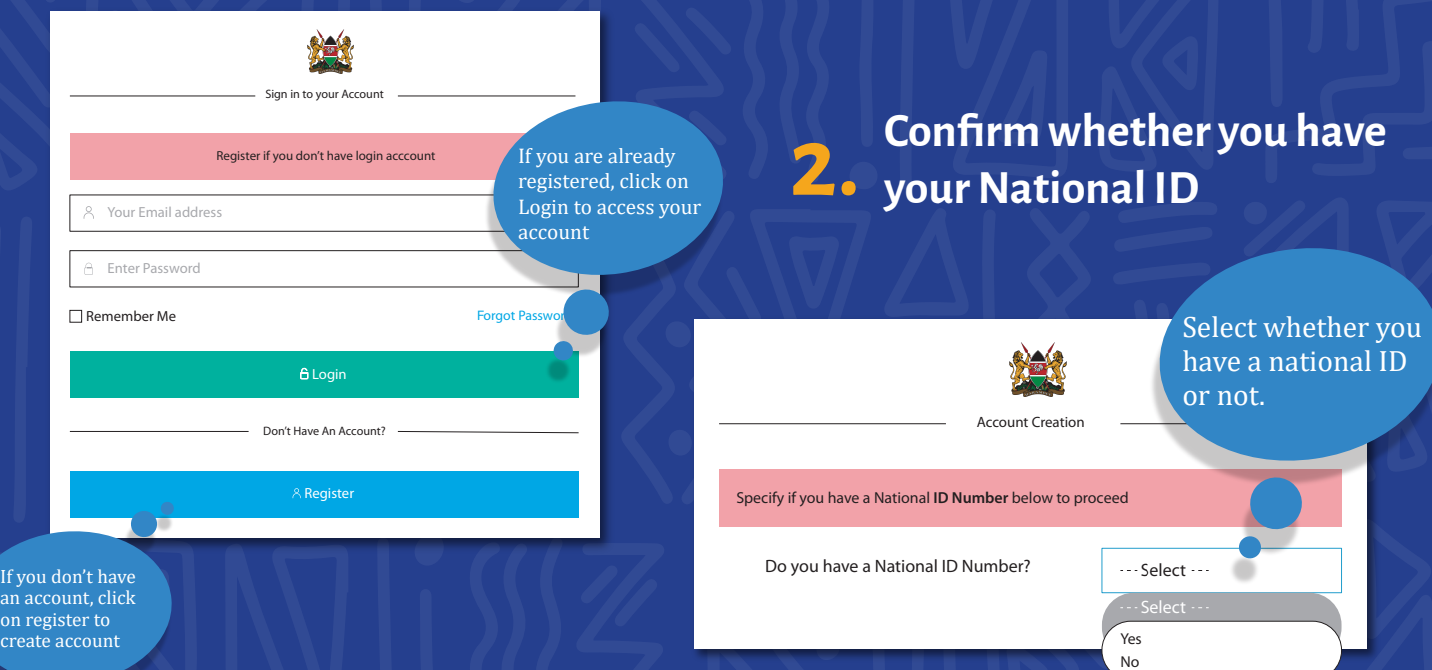

#### **3. Please enter your National ID if you have**

**Please enter your KCSE Index number if you don't have a National ID**

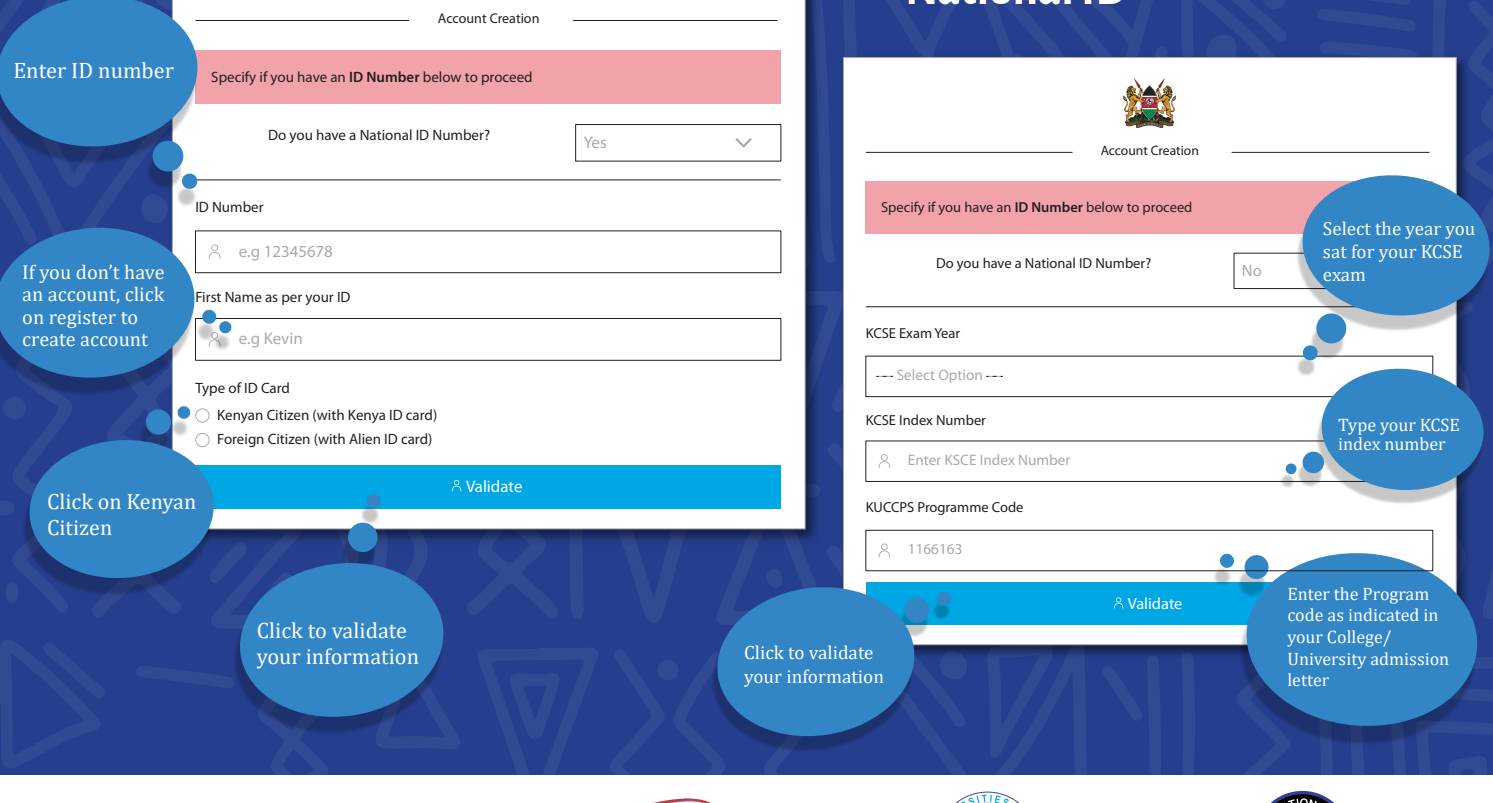

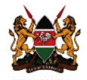

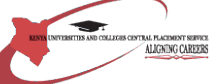

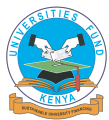

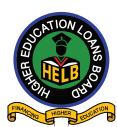

#### **4. Enter a valid email address and password**

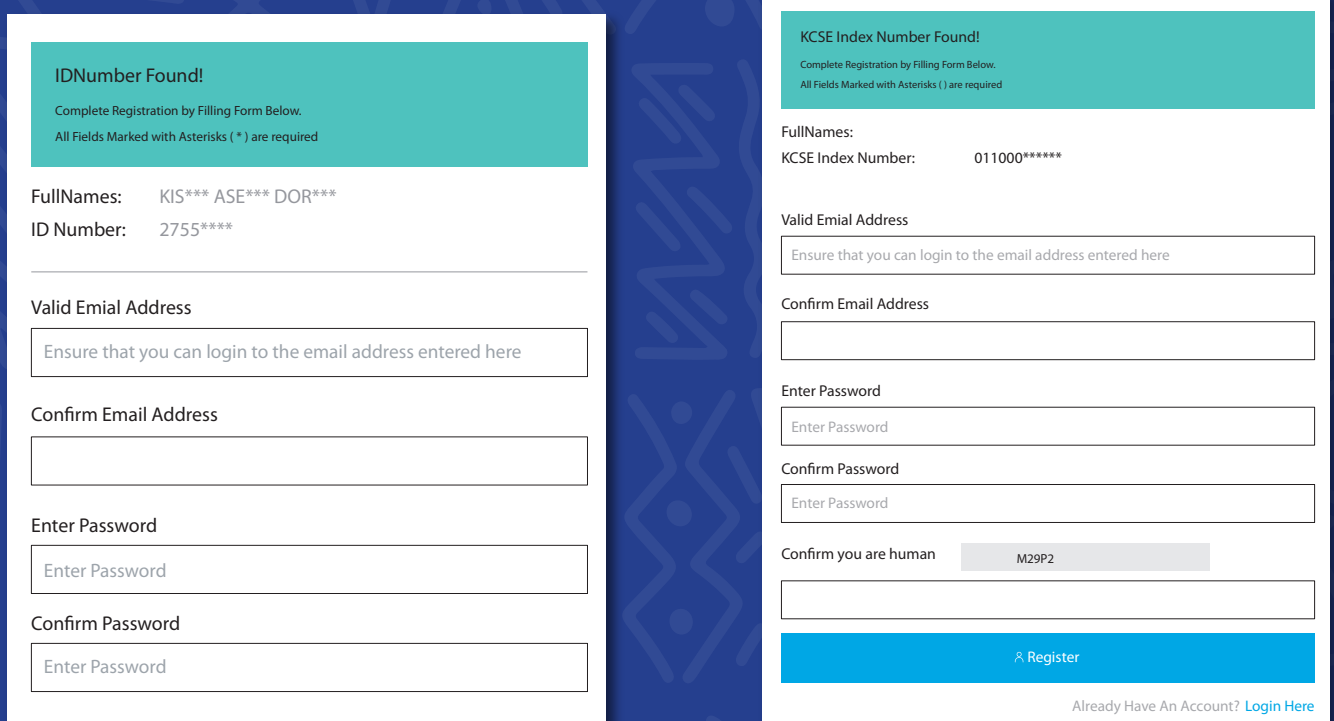

**ID Number Index Number**

**You have successfully created an account. Check your email (Inbox or Spam/ Junk) to activate your account 5.**

#### **6. Log in a�ter email activation**

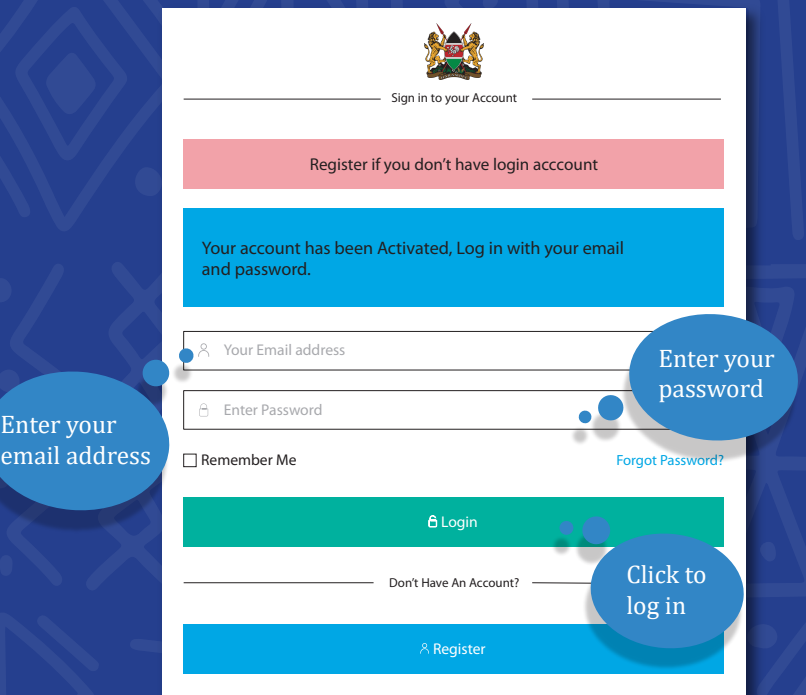

**Enter valid Telephone number where a verification code will be sent. If the verification code expires, click resend button to get a new verification code. 7.**

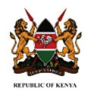

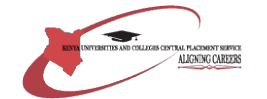

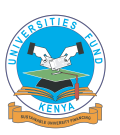

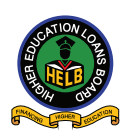

#### **8. Fill your profile & Update your Biodata**

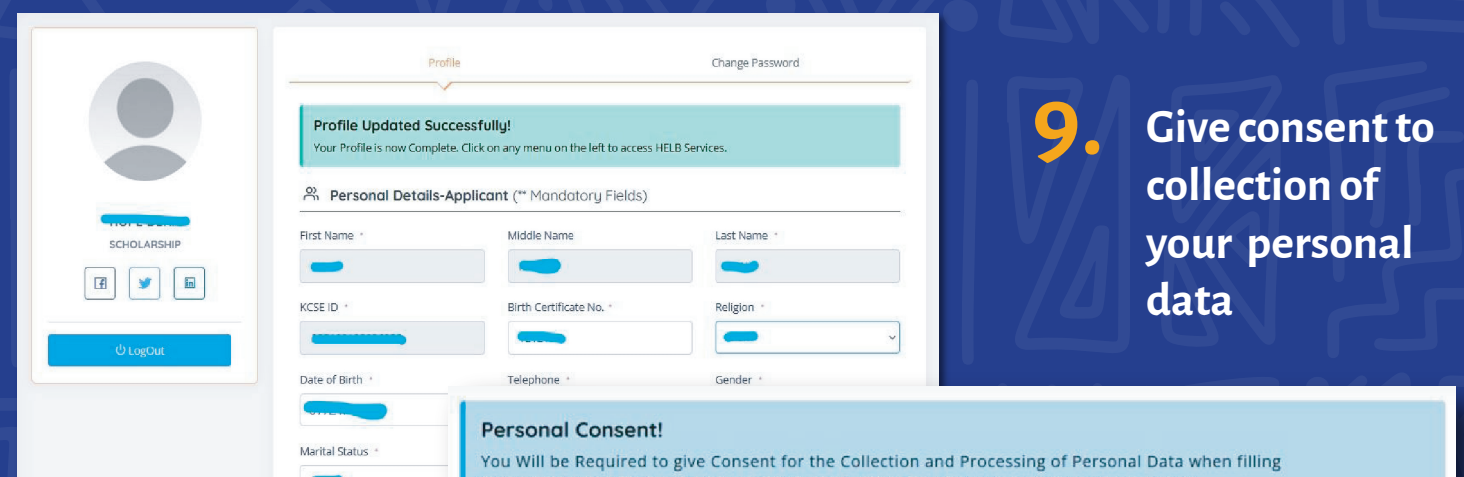

(UNDERGRADUATE FIRST TIME LOAN APPLICATION FORM) by agreeing to Terms Below.

CONSENT FOR THE COLLECTION AND PROCESSING OF PERSONAL DATA

1. Pursuant to the Data Protection Act, The Higher Education Loans Board (HELB) in its capacity as a data controller and/or processor under the Act, requests your explicit, affirmative, and informed consent before it can collect or process your personal data.

2. "Personal data" means any information relating to an identified or identifiable natural person (a "data subject"). An identifiable natural person is one who can be<br>identified, directly or indirectly, in particular by re

3. The categories of personal data you are being asked to consent to the HELB's collection and use are your name, Identity Card Number, KRA Pin number, Postal<br>Address, Email Address, Telephone Number, Date of Birth, Gender

4. Any personal data that is collected from you will be for the sole purpose of; Figure some user than the loan, bursary and scholarship<br>b) Application for loan, bursary and scholarship;<br>b) Appraisal for loan, bursary and scholarship;<br>c) Loan repayment and recovery;

#### **10. Fill in your residence details. Then save to continue.**

Read through the consent form to understand why we are collecting your personal data. Tick the checkbox to agree with terms of use

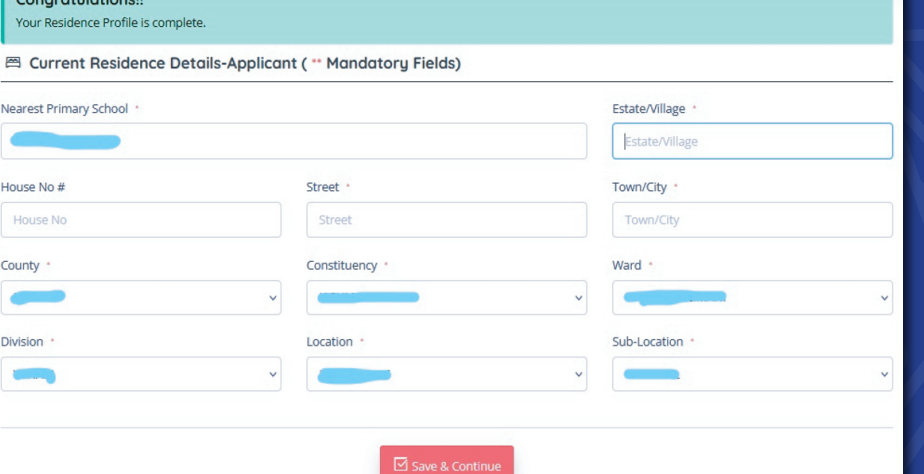

**11. Add your Secondary and Primary schools' details.**

**12. Add your University/ College details.**

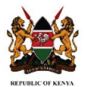

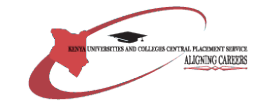

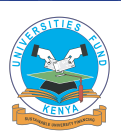

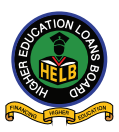

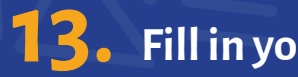

# **13. Fill in your parents' details 14. Submit your scholarship/loan request**

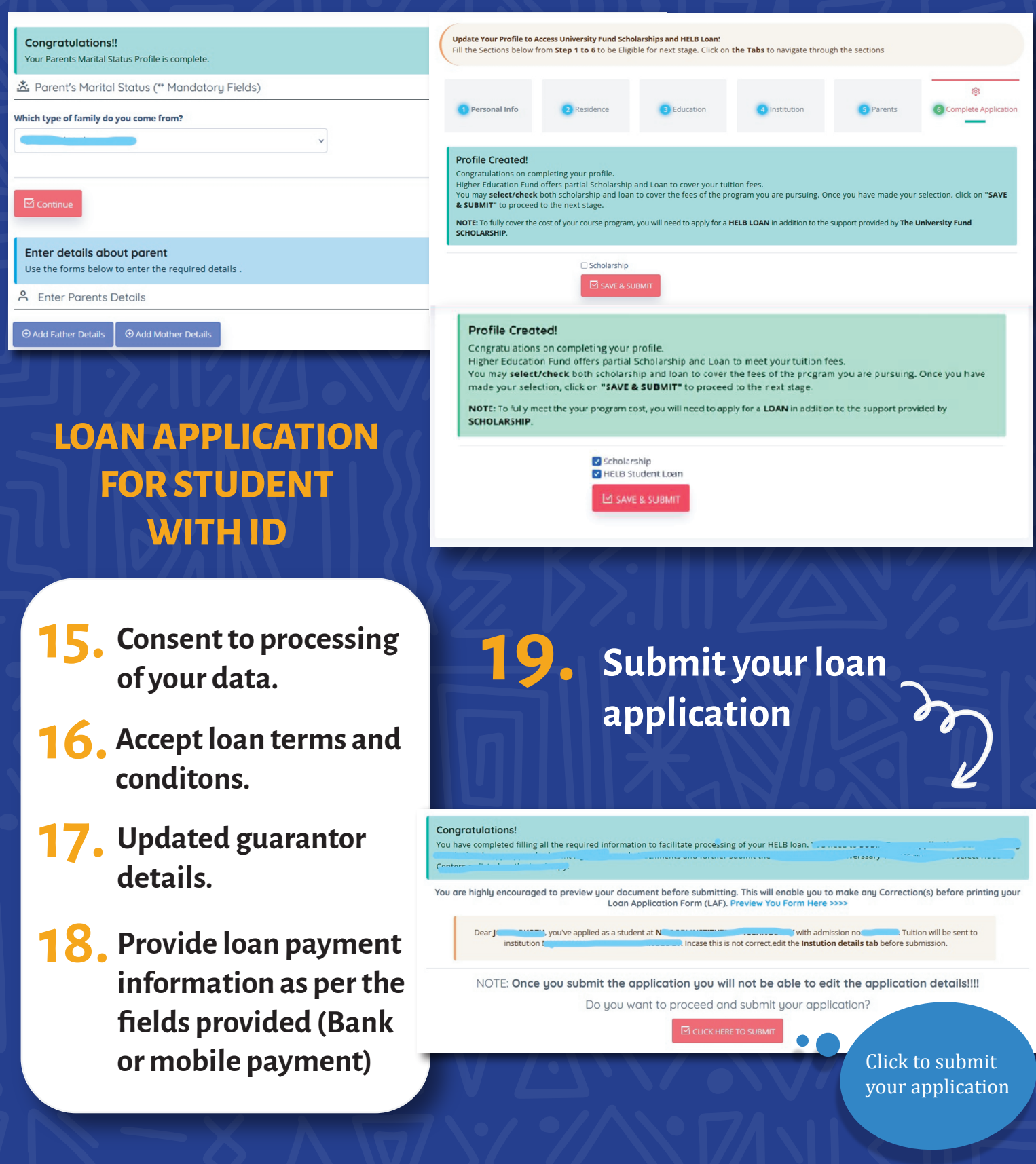

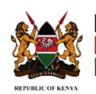

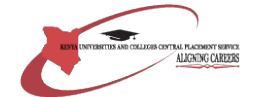

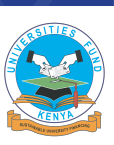

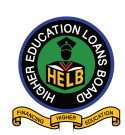